# [CP2K](https://ccportal.ims.ac.jp/en/node/2246) 6.1.0 for LX

### Webpage

https://www.cp2k.org/

Version

## 6.1.0

Build Environment

- Intel Parallel Studio 2017 Update 8
- CUDA Toolkit 9.1.85 (only for GPU version)
- spglib/1.11.1

## Files Required

- $\bullet$  cp2k-6.1.0.tar.gz
- plumed-2.4.3.tgz
- (some files are obtained during the installation process)
- install\_openmpi.patch

```
--- scripts/install_openmpi.sh.org 2018-11-20 10:08:10.000000000 +0900
+++ scripts/install_openmpi.sh 2018-11-20 10:07:47.000000000 +0900
@@ -56,13 +56,13 @@
    ;;
  __SYSTEM__)
    echo "==================== Finding OpenMPI from system paths ===========
=========="
    check command mpirun "openmpi"
    check command mpicc "openmpi"
    check_command mpif90 "openmpi"
    - check_command mpic++ "openmpi"
    check lib -lmpi "openmpi"
    add_include_from_paths OPENMPI_CFLAGS "mpi.h" $INCLUDE_PATHS
    - add_lib_from_paths OPENMPI_LDFLAGS "libmpi.*" $LIB_PATHS
+ #check_command mpirun "openmpi"
+ #check_command mpicc "openmpi"
+ #check_command mpif90 "openmpi"
+ #check_command mpic++ "openmpi"
+ #check_lib -lmpi "openmpi"
+ #add_include_from_paths OPENMPI_CFLAGS "mpi.h" $INCLUDE_PATHS
+ #add_lib_from_paths OPENMPI_LDFLAGS "libmpi.*" $LIB_PATHS
    ;;
  __DONTUSE__)
     ;;
@@ -90,24 +90,26 @@
  else
    mpi_bin=mpirun
  fi
  # check openmpi version as reported by mpirun
- raw_version=$($mpi_bin --version 2>81 | \
            - grep "(Open MPI)" | awk '{print $4}')
  major_version=$(echo $raw_version | cut -d '.' -f 1)
  - minor_version=$(echo $raw_version | cut -d '.' -f 2)
  # old versions required -lmpi_cxx to link cxx code, new version don't
  if [ $major_version -gt 1 ] ; then
+ ## check openmpi version as reported by mpirun
   #raw_version=$($mpi_bin --version 2>81 | \
+ # grep "(Open MPI)" | awk '{print $4}')
   + #major_version=$(echo $raw_version | cut -d '.' -f 1)
   + #minor_version=$(echo $raw_version | cut -d '.' -f 2)
+ ## old versions required -lmpi_cxx to link cxx code, new version don't
```
+ #if [ \$major\_version -gt 1 ] ; then

```
if [ $major_version -lt 1 ] || \
    [ $major_version -eq 1 -a $minor_version -lt 7 ] ; then
     - mpi2_dflags="-D__MPI_VERSION=2"
  - else
+ #if [ $major_version -lt 1 ] || \
   + # [ $major_version -eq 1 -a $minor_version -lt 7 ] ; then
   + # mpi2_dflags="-D__MPI_VERSION=2"
   #else
     mpi2_dflags="
  - fi
+ #fi
   OPENMPI_CFLAGS="-I${I_MPI_ROOT}/include64"
  + OPENMPI_LDFLAGS="-L${I_MPI_ROOT}/lib64 -Wl,-rpath=${I_MPI_ROOT}/lib64"
  cat <<EOF >> "${BUILDDIR}/setup_openmpi"
export OPENMPI_CFLAGS="${OPENMPI_CFLAGS}"
export OPENMPI_LDFLAGS="${OPENMPI_LDFLAGS}"
• install mkl intel intelmpi.patch
--- scripts/install_mkl.sh.org 2018-11-12 14:44:45.000000000 +0900
+++ scripts/install_mkl.sh 2018-11-12 14:50:40.000000000 +0900
@@ -66,7 +66,7 @@fi
  done
  # set the correct lib flags from MLK link adviser
 - MKL_LIBS="-Wl,--start-group ${mkl_lib_dir}/libmkl_gf_lp64.a ${mkl_lib_dir}/
libmkl_core.a ${mkl_lib_dir}/libmkl_sequential.a"
+ MKL_LIBS="-lmkl_intel_lp64 -lmkl_sequential -lmkl_core"
  # check optional libraries
  if [ $MPI_MODE != no ] ; then
     enable_mkl_scalapack="__TRUE__"
@@ -74,11 +74,11 @@
    case $MPI_MODE in
       mpich)
         mkl_optional_libs="$mkl_optional_libs libmkl_blacs_lp64.a"
         mkl_blacs_lib="libmkl_blacs_lp64.a"
+ mkl_blacs_lib="-lmkl_blacs_lp64"
         ;;
       openmpi)
         mkl_optional_libs="$mkl_optional_libs libmkl_blacs_openmpi_lp64
.a"
         mkl_blacs_lib="libmkl_blacs_openmpi_lp64.a"
+ mkl_blacs_lib="-lmkl_blacs_intelmpi_lp64"
         ;;
       *)
         enable_mkl_scalapack="_FALSE__"
@@ -91,13 +91,13 @@
    done
     if [ $enable_mkl_scalapack = "__TRUE__" ] ; then
       echo "Using MKL provided ScaLAPACK and BLACS"
       MKL_LIBS="${mkl_lib_dir}/libmkl_scalapack_lp64.a ${MKL_LIBS} ${mkl_lib_dir}/${mkl_blacs_lib}"
+ MKL_LIBS="-lmkl_scalapack_lp64 ${MKL_LIBS} ${mkl_blacs_lib}"
    fi
  else
     enable_mkl_scalapack="__FALSE__"
  fi
  - MKL_LIBS="${MKL_LIBS} -Wl,--end-group -lpthread -lm -ldl"
```
# old versions didn't support MPI 3, so adjust \_\_MPI\_VERSION accordingly (needed e.g. for pexsi)

OPENMPI\_LIBS="-lmpi"

OPENMPI\_LIBS="-lmpi -lmpi\_cxx"

+ # OPENMPI\_LIBS="-lmpi -lmpi\_cxx"

- else

- fi #else

 $+$  #fi

```
- MKL_CFLAGS="${MKL_CFLAGS} -I${MKLROOT}/include"
```
+ MKL\_LIBS="-L\${mkl\_lib\_dir}/lib/intel64 \${MKL\_LIBS} -lpthread -lm"

--- scripts/install\_elpa.sh.org 2018-11-16 16:22:07.000000000 +0900 +++ scripts/install\_elpa.sh 2018-11-16 16:29:20.000000000 +0900

> configure.log 2>&1

+ -e "s/^pic\_flag=\"\"/pic\_flag=\" -fPIC\"/" libtool make -j \$NPROCS > make.log 2>&1 make install > install.log 2>&1

> configure.log 2>&1

+ -e "s/^pic\_flag=\"\"/pic\_flag=\" -fPIC\"/" libtool make -j \$NPROCS > make.log 2>&1 make install > install.log 2>&1

--- scripts/install\_quip.sh.org 2018-11-16 16:39:15.000000000 +0900 +++ scripts/install\_quip.sh 2018-11-16 16:50:31.000000000 +0900

> -e "s|\(FPP \*=\).\*|\1 \${FC} -E -x f95-cpp-input|g" \ -e "s|\(QUIPPY\_FCOMPILER \*=\).\*|\1 \${FC}|g" \

- arch/Makefile.linux\_\${quip\_arch}\_gfortran

- export QUIP\_ARCH=linux\_\${quip\_arch}\_gfortran

+ export QUIP\_ARCH=linux\_\${quip\_arch}\_ifort\_icc # hit enter a few times to accept defaults

# enable debug symbols

 $-e$  "s|\(QUIPPY\_CPP \*=\).\*|\1 \${FC} -E -x f95-cpp-input|g" \

echo "F95FLAGS  $+ = -g'' >> arch/Makefile.linux$  \${quip arch} gfo

echo "F77FLAGS  $+= -g'' >> arch/Makefile.linux ${quip ~arch}$  gfo

echo "CFLAGS += -g" >> arch/Makefile.linux\_\${quip\_arch}\_gfo

+ echo "F95FLAGS += -g" >> arch/Makefile.linux\_\${quip\_arch}\_ifort\_icc echo "F77FLAGS += -g" >> arch/Makefile.linux\_\${quip\_arch}\_ifort\_icc echo "CFLAGS += -g" >> arch/Makefile.linux\_\${quip\_arch}\_ifort\_icc + echo "CPLUSPLUSFLAGS += -g" >> arch/Makefile.linux\_\${quip\_arch}\_ifort\_icc

+ QUIP\_MATH\_LIBS="-lmkl\_intel\_lp64 -lmkl\_sequential -lmkl\_core -lpthread -lm -ldl"

echo "CPLUSPLUSFLAGS += -g" >> arch/Makefile.linux\_\${quip\_arch}\_gfortran

- echo -e "\${MATH\_LDFLAGS} \${MATH\_LIBS} \n\n\n\n\n\n\n\n\n\n\n\n\n\n\n\n\n\n\n\n\n\n" | make config > configure.log

 $-e$  "s|\(cd build/.\*\)|\1 > & - 2 > & - |g" \

bin/find\_sizeof\_fortran\_t

-e "s|\(F77 \*=\).\*|\1 \${FC}|g" \ -e "s|\(F90 \*=\).\*|\1 \${FC}|g" \  $-e$  "s|\(F95 \*=\).\*|\1 \${FC}|g" \  $-e$  "s|\(CC \*=\).\*|\1 \${CC}|g" \ -e "s|\(CPLUSPLUS \*=\).\*|\1 \${CXX}|a" \ -e "s|\(LINKER \*=\).\*|\1 \${FC}|g" \

+ sed -i -e "s/^wl=\"\"/wl=\"-Wl,\"/" \

+ sed -i -e "s/^wl=\"\"/wl=\"-Wl,\"/" \

LIBS="\${SCALAPACK\_LIBS} \${MATH\_LIBS}" \

LIBS="\${SCALAPACK\_LIBS} \${MATH\_LIBS}" \

LDFLAGS="-Wl,--enable-new-dtags \${MATH\_LDFLAGS} \${SCALAPACK\_LDFLAGS} \${cray\_ldflags}" \

LDFLAGS="-Wl,--enable-new-dtags \${MATH\_LDFLAGS} \${SCALAPACK\_LDFLAGS} \${cray\_ldflags}" \

- 
- 
- 
- + MKL\_CFLAGS="\${MKL\_CFLAGS} -I\${MKLROOT}/include"
- 

cat <<EOF > "\${BUILDDIR}/setup\_mkl"

# write setup files

• install elpa.patch

@@ -92,6 +92,8 @@

cd .. @@ -114,6 +116,8 @@

cd .. • install quip.patch

@@ -66,34 +66,24 @@

fi sed -i  $\setminus$ 

rtran

rtran

rtran

- 
- 
- 
- 

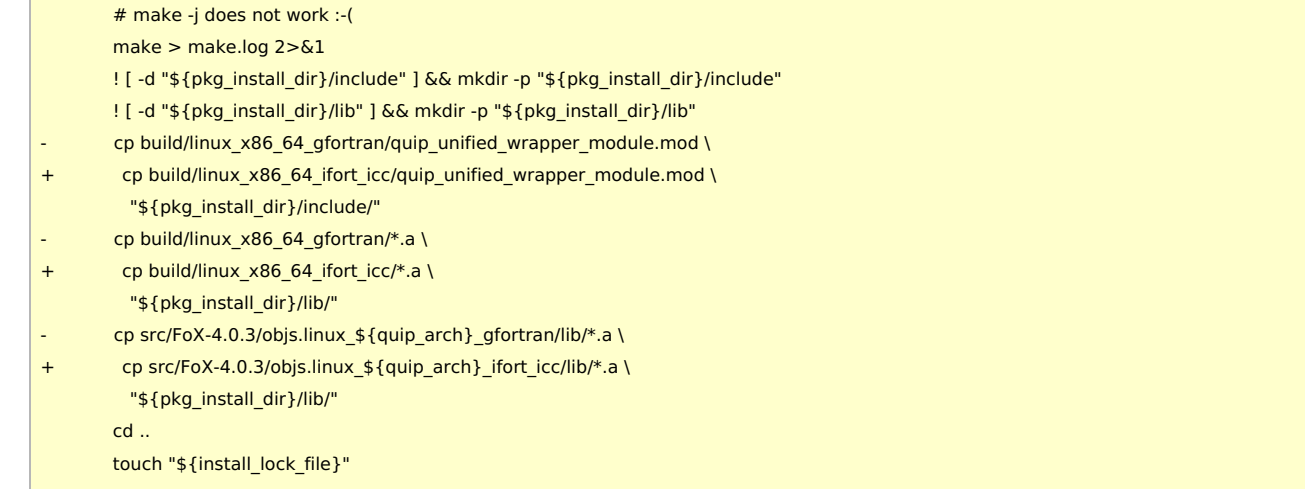

+ echo -e "\${MATH\_LDFLAGS} \${QUIP\_MATH\_LIBS} \n\n\n\n\n\n\n\n\n\n\n\n\n\n\n\n\n\n\n\n\n\n" | make config > configure.log

## Build Procedure

#### #!/bin/sh

INSTDIR=/local/apl/lx/cp2k610 WORKDIR=/work/users/\${USER}

VERSION=6.1.0

TARBALL=/home/users/\${USER}/Software/CP2K/\${VERSION}/cp2k-\${VERSION}.tar.gz #LIBGRID=/home/users/\${USER}/Software/CP2K/\${VERSION}/libgrid/cp2k-\${VERSION}-i1708/tools/autotune\_grid PATCH\_INST\_OPENMPI=/home/users/\${USER}/Software/CP2K/\${VERSION}/install\_openmpi.patch PATCH\_INST\_MKL=/home/users/\${USER}/Software/CP2K/\${VERSION}/install\_mkl\_intel\_intelmpi.patch PATCH\_INST\_ELPA=/home/users/\${USER}/Software/CP2K/\${VERSION}/install\_elpa.patch PATCH\_INST\_QUIP=/home/users/\${USER}/Software/CP2K/\${VERSION}/install\_quip.patch

PLUMED\_VERSION=2.4.3

PLUMED\_TARBALL=/home/users/\${USER}/Software/PLUMED/\${PLUMED\_VERSION}/plumed-\${PLUMED\_VERSION}.tgz

PARALLEL=12

# NOTE: Some of header and library paths are defined in CPATH and

# LIBRARY\_PATH environment variables from modulefiles.

#-------------------------------------------------------------------------- umask 0022 export LANG="" export LC\_ALL=C

module purge module load intel\_parallelstudio/2017update8 module load spglib/1.11.1

cd \$INSTDIR if [ -d cp2k-\${VERSION} ]; then mv cp2k-\${VERSION} cp2k-erase rm -rf cp2k-erase &

### fi

tar zxf \${TARBALL} mv cp2k-\${VERSION}/\* . rm -rf cp2k-\${VERSION}/{.dockerignore,.gitignore} rmdir cp2k-\${VERSION} #rm -rf tools/autotune\_grid #cp -rf \${LIBGRID} tools/autotune\_grid #cp \${LIBGRID}/libgrid.a tools/autotune\_grid

mkdir \${INSTDIR}/plumed cd \$WORKDIR if [ -d plumed-\${PLUMED\_VERSION} ]; then mv plumed-\${PLUMED\_VERSION} plumed-erase rm -rf plumed-erase & fi

tar zxf \${PLUMED\_TARBALL} cd plumed-\${PLUMED\_VERSION} CC=mpiicc FC=mpiifort CXX=mpiicpc \ ./configure --prefix=\${INSTDIR}/plumed make -j \${PARALLEL} make check make install

# cp2k toolchain cd \${INSTDIR}/tools/toolchain sed -e "s/blacs\_openmpi/blacs\_intelmpi/" scripts/install\_mkl.sh > scripts/install\_mkl.sh.impi chmod 755 scripts/install\_mkl.sh.impi

patch -p0 < \$PATCH\_INST\_OPENMPI patch -p0 < \$PATCH\_INST\_MKL patch -p0 < \$PATCH\_INST\_ELPA patch -p0 < \$PATCH\_INST\_QUIP

#### CC=icc FC=ifort F77=ifort F90=ifort CXX=icpc \

MPICC=mpiicc MPICXX=mpiicpc MPIFC=mpiifort MPIF77=mpiifort MPIF90=mpiifort \

./install\_cp2k\_toolchain.sh --math-mode=mkl \ --mpi-mode=openmpi \ --with-elpa=install \ --with-cmake=system \ --with-mpich=no \ --with-openmpi=system \

> --with-reflapack=no \ -j \${PARALLEL}

# cheat the script mv -f scripts/install\_mkl.sh.impi scripts/install\_mkl.sh

CC=icc FC=ifort F77=ifort F90=ifort CXX=icpc \

MPICC=mpiicc MPICXX=mpiicpc MPIFC=mpiifort MPIF77=mpiifort MPIF90=mpiifort \

./install\_cp2k\_toolchain.sh --math-mode=mkl \

--mpi-mode=openmpi \ --with-elpa=install \ --with-ptscotch=install \ --with-parmetis=install \ --with-superlu=install \ --with-pexsi=install \ --with-quip=install \ --with-cmake=system \ --with-mpich=no \ --with-openmpi=system \ --with-reflapack=no \ -j \${PARALLEL}

#LIBGRID\_ESC=`echo \${INSTDIR}/tools/autotune\_grid | sed -e 's/\//\\\\\//g'`

# finish building toolchain, copy arch file to the proper place

## modify arch for cpu-only version

sed -e "/^CFLAGS =/s/CFLAGS =/CFLAGS = -02 /" \  $-e$  "/^FCFLAGS =/s/FCFLAGS =/FCFLAGS = -02 /" \

-e "/^DFLAGS /s/\\$/ -D\_SPGLIB -D\_PLUMED2/" \

-e "/^LIBS /s/\\$/ -lsymspg -lz -lgsl -nofor\_main/" \

install/arch/local.psmp > \${INSTDIR}/arch/rccs.psmp

echo "include \${INSTDIR}/plumed/lib/plumed/src/lib/Plumed.inc" >> \${INSTDIR}/arch/rccs.psmp

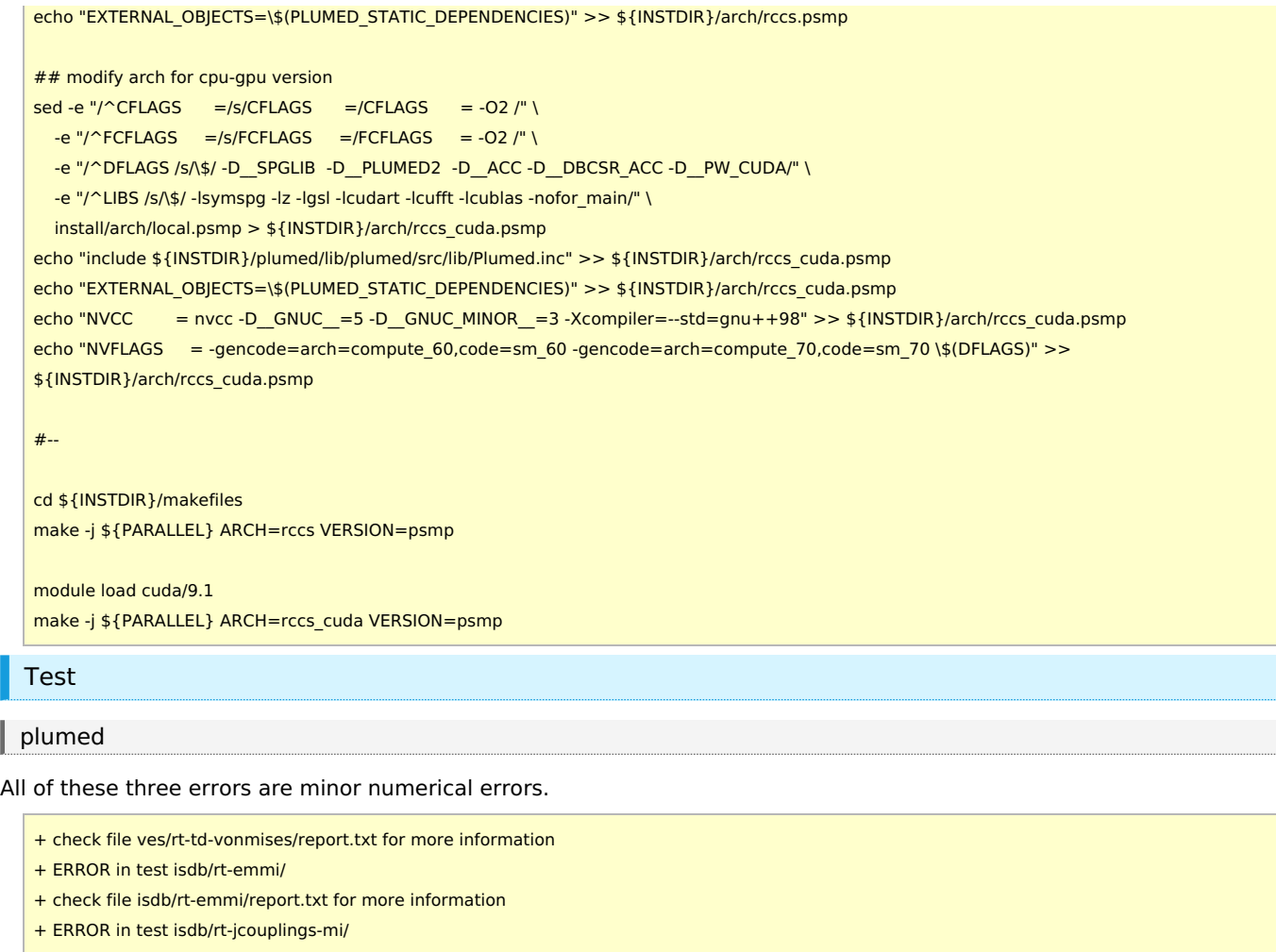

- + check file isdb/rt-jcouplings-mi/report.txt for more information
- + ERROR in test isdb/rt-jcouplings/
- + check file isdb/rt-jcouplings/report.txt for more information
- +++++++++++++++++++++++++++++++++++++++++++++++++++++
- + Final report:
- + 248 tests performed, 161 tests not applicable
- + 3 errors found
- + Find the bug!
- + To replace references, go to the test directory and
- + type 'make reset'

```
+++++++++++++++++++++++++++++++++++++++++++++++++++++
```
### |  $cp2k$

Test results are available at /local/apl/lx/cp2k610/regtesting/rccs/psmp and /local/apl/lx/cp2k610/regtesting/rccs\_cuda/psmp. All the tests except GPU version were performed on ccfep.

```
#!/bin/sh
export LC_ALL=C
export LANG=""
module purge
module load intel_parallelstudio/2017update8
module load spglib/1.11.1
CP2K=/local/apl/lx/cp2k610/
CP2K_ARCH=rccs
CP2K_VER=psmp
TIMEOUT=120
PARALLEL=16
```
ulimit -s unlimited

```
cd ${CP2K}/regtesting/${CP2K_ARCH}/${CP2K_VER}
rm -rf LAST-${CP2K_ARCH}-${CP2K_VER}
# serial test
../../../tools/regtesting/do_regtest \
    -nobuild \
    -nosvn \
    -arch ${CP2K_ARCH} \
    -version ${CP2K_VER} \
    -mpiranks 1 \
    -ompthreads 1 \
    -jobmaxtime ${TIMEOUT} \
    -cp2kdir ../../../ \
    -maxtasks ${PARALLEL} >& regtest_mpi1_omp1.log
rm -rf LAST-${CP2K_ARCH}-${CP2K_VER}
# omp test
../../../tools/regtesting/do_regtest \
    -nobuild \
    -nosvn \
    -arch ${CP2K_ARCH} \
    -version ${CP2K_VER} \
    -mpiranks 1 \
    -ompthreads 2 \
    -jobmaxtime ${TIMEOUT} \
    -cp2kdir ../../../ \
    -maxtasks ${PARALLEL} >& regtest_mpi1_omp2.log
rm -rf LAST-${CP2K_ARCH}-${CP2K_VER}
# mpi test
../../../tools/regtesting/do_regtest \
    -nobuild \
    -nosvn \
    -arch ${CP2K_ARCH} \
    -version ${CP2K_VER} \
    -mpiranks 2 \
    -ompthreads 1 \
    -jobmaxtime ${TIMEOUT} \
    -cp2kdir ../../../ \
    -maxtasks ${PARALLEL} >& regtest_mpi2_omp1.log
rm -rf LAST-${CP2K_ARCH}-${CP2K_VER}
# mpi/openmp test
../../../tools/regtesting/do_regtest \
    -nobuild \
    -nosvn \
    -arch ${CP2K_ARCH} \
    -version ${CP2K_VER} \
    -mpiranks 2 \
    -ompthreads 2 \
    -jobmaxtime ${TIMEOUT} \
    -cp2kdir ../../../ \
    -maxtasks ${PARALLEL} >& regtest_mpi2_omp2.log
rm -rf LAST-${CP2K_ARCH}-${CP2K_VER}
# yet another mpi test
../../../tools/regtesting/do_regtest \
    -nobuild \
    -nosvn \
    -arch ${CP2K_ARCH} \
    -version ${CP2K_VER} \
    -mpiranks 8 \
    -ompthreads 1 \
    -jobmaxtime ${TIMEOUT} \
    -cp2kdir ../../../ \
```

```
-maxtasks ${PARALLEL} >& regtest_mpi8_omp1.log
rm -rf LAST-${CP2K_ARCH}-${CP2K_VER}
# yet another mpi/openmp test
../../../tools/regtesting/do_regtest \
    -nobuild \
    -nosvn \
    -arch ${CP2K_ARCH} \
    -version ${CP2K_VER} \
    -mpiranks 8 \
    -ompthreads 2 \
    -jobmaxtime ${TIMEOUT} \
    -cp2kdir ../../../ \
    -maxtasks ${PARALLEL} >& regtest_mpi8_omp2.log
rm -rf LAST-${CP2K_ARCH}-${CP2K_VER}
```
#### **■ Test Result: MPI1 - OMP1**

```
--------------------------------- Summary --------------------------------
Number of FAILED tests 1
Number of WRONG tests 0
Number of CORRECT tests 3008
Number of NEW tests 14
Total number of tests 3023
GREPME 1 0 3008 14 3023 X
```
--------------------------------------------------------------------------

QS/regtest-ri-mp2/opt\_basis\_O\_auto\_gen.inp : RUNTIME FAIL

### **■ Test Result: MPI1 - OMP2**

--------------------------------- Summary -------------------------------- Number of FAILED tests 1 Number of WRONG tests 0 Number of CORRECT tests 3008 Number of NEW tests 14 Total number of tests 3023 GREPME 1 0 3008 14 3023 X --------------------------------------------------------------------------

QS/regtest-ri-mp2/opt\_basis\_O\_auto\_gen.inp : RUNTIME FAIL

### **■ Test Result: MPI2 - OMP1**

```
--------------------------------- Summary --------------------------------
Number of FAILED tests 1
Number of WRONG tests 0
Number of CORRECT tests 3053
Number of NEW tests 19
Total number of tests 3073
GREPME 1 0 3053 19 3073 X
--------------------------------------------------------------------------
```
QS/regtest-ri-mp2/opt\_basis\_O\_auto\_gen.inp : RUNTIME FAIL

## **■ Test Result: MPI2 - OMP2**

```
--------------------------------- Summary --------------------------------
Number of FAILED tests 1
Number of WRONG tests 0
Number of CORRECT tests 3053
Number of NEW tests 19
Total number of tests 3073
GREPME 1 0 3053 19 3073 X
--------------------------------------------------------------------------
```
QS/regtest-ri-mp2/opt\_basis\_O\_auto\_gen.inp : RUNTIME FAIL

#### **■ Test Result: MPI8 - OMP1**

--------------------------------- Summary -------------------------------- Number of FAILED tests 8 Number of WRONG tests 2 Number of CORRECT tests 3012 Number of NEW tests 16 Total number of tests 3038 GREPME 8 2 3012 16 3038 X --------------------------------------------------------------------------

- QS/regtest-ri-mp2/opt\_basis\_O\_auto\_gen.inp : RUNTIME FAIL
- QS/regtest-rma-3D/\* : RUNTIME FAIL

#### **■ Test Result: MPI8 - OMP2**

--------------------------------- Summary -------------------------------- Number of FAILED tests 8 Number of WRONG tests 2 Number of CORRECT tests 3012 Number of NEW tests 16 Total number of tests 3038 GREPME 8 2 3012 16 3038 X

- QS/regtest-ri-mp2/opt\_basis\_O\_auto\_gen.inp : RUNTIME FAIL
- OS/regtest-rma-3D/\* : RUNTIME FAIL

--------------------------------------------------------------------------

### **■ Test Result: GPU version, MPI2 - OMP2 (@ccca)**

--------------------------------- Summary -------------------------------- Number of FAILED tests 3 Number of WRONG tests 0 Number of CORRECT tests 3052 Number of NEW tests 19 Total number of tests 3074 GREPME 3 0 3052 19 3074 X --------------------------------------------------------------------------

- QS/regtest-pao-2/H2O\_pao\_rotinv.inp : RUNTIME FAIL
- QS/regtest-rel/Hg\_rel.inp : RUNTIME FAIL
- QS/regtest-ri-mp2/opt basis O auto gen.inp : RUNTIME FAIL

#### Benchmark

Input file is tests/QS/benchmark/H2O-64.inp. (The elapse times below are from output of 'grep "CP2K " \*.log'.)

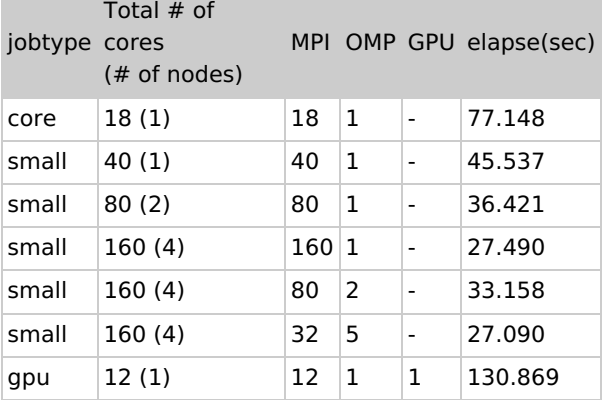

#### Misc

- Compiler support information on the official website. https://www.cp2k.org/dev:compiler\_support
- libsmm is not verified. (libxsmm is expected to be enough for x86 64 system.)
- Intel17-OpenMPI3.1.0 version yields more errors than Intel17-Intelmpi (even on serial (mpi1\*omp1) run).
- o Intelmpi seems to be better than openmpi.
- Strangely, intel17-openmpi3.1.0-mkl2017.x version is terribly slow when MPI paralleled.
	- But intel17-openmpi3.1.0-mkl2018.x version if free from the slow MPI issue. Terribly curious.
- libgrid.a didn't work when multiple OpenMP threads employed.
	- libgrid.a (built with -qopenmp option) works fine for intel17-openmpi3.1.0-mkl version.
		- $\circ$  If libgrid.a works fine,  $\sim$  5 % speedup is available.
- Intel18 version met more errors than intel17 one.
- Other versions of Intel MPI are not tested.
- In H2O-64 benchmark, -O3 -xHost -ip version binary is slower than -O2 one.
- GPU version maybe advantageous for large (>1000 atoms) system.